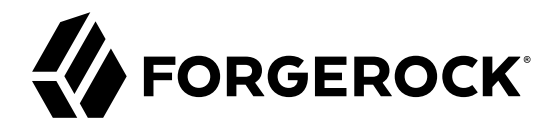

# **SAML v1.x Guide**

**/** ForgeRock Access Management 6.5

Latest update: 6.5.3

ForgeRock AS 201 Mission St, Suite 2900 San Francisco, CA 94105, USA +1 415-599-1100 (US) www.forgerock.com

#### Copyright © 2011-2020 ForgeRock AS.

#### **Abstract**

#### Guide to working with SAML v1.x. ForgeRock® Access Management provides authentication, authorization, entitlement and federation software.

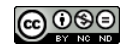

This work is licensed under the Creative Commons Attribution-NonCommercial-NoDerivs 3.0 Unpo

To view a copy of this license, visit <https://creativecommons.org/licenses/by-nc-nd/3.0/> or send a letter to Creative Commons, 444 Castro Street, Suite 900, Mountain View, California, 94041, USA.

ForgeRock® and ForgeRock Identity Platform™ are trademarks of ForgeRock Inc. or its subsidiaries in the U.S. and in other countries. Trademarks are the property of their re

UNLESS OTHERWISE MUTUALIX AGREED BY THE PARTIES IN WRITNG, LICENSOR OFFERS THE WORK ASLES OF ARRESENTATIONS OR WARRANTIES OF ANY KNR ACTOR OF AN EXPRESS OT ALLY AN ALLY AND CONCERNING THE WORK, EXPRESS, THE ABSENCE OF LATE OR OTHER DEFECTS, ACCURACY, OR THE PRESENCE OF ABSENCE OF ERRORS, WHETHER OR NOT DISCOVERABLE. SOME JURISDICTIONS DO NOT ALLOW THE EXCLUSION OF IMPLIED WARRANTIES, SO SUCH EXCLUSION MAY NOT APPLY TO YOU.

EXCEPT TO THE EXTENT REQUIRED BY APPLICABLE LAW, IN NO EVENT WILL LICENSOR BE LIABLE TO YOU ON ANY LEGAL THEORY FOR ANY ISLOCKERT ALLOCATED TO THE STATE ON SERVENTIAL, PONCE OUR DESTANDING OUR EXEMPLARY ON SERVER THAN A ST

DejaVu Fonts

Bitstream Vera Fonts Copyright

Copyright (c) 2003 by Bitstream, Inc. All Rights Reserved. Bitstream Vera is a trademark of Bitstream, Inc.

Permission is hereby granted, free of charge, to any person obtaining a copy of the fonts accompanying this license ("Fonts") and associated documentation files ("hent" Font Software, including without immushed to do so, s condition

re copyright and trademark notices and this permission notice shall be included in all copies of one or more of the Font Software typefaces.

The Font Software may be modified, altered, or added to, and in particular the designs of glyphs or characters in the Fonts may be modified and additional glyphs or characters may be added to the Fonts, only if the fonts a renamed to names not containing either the words "Bitstream" or the word "Vera".

This License becomes null and void to the extent applicable to Fonts or Font Software that has been modified and is distributed under the "Bitstream Vera" name

The Font Software may be sold as part of a larger software package but no copy of one or more of the Font Software typefaces may be sold by itself.

THE FONT SOFTWARE IS PROVIDED "AS IS", WTHOUT WARRANTY OF ANY KIND, EXPRESS OR IMPLIED, MALRO THO ANY ORDER AN<br>PURPOSE AND NONINFRINGEMENT OF COPYRIGHT, PATENT, TRADEMARK, OR OTHER RIGHT. IN NO EVENT SHALL BITSTREAM OR THE LIABILITY, INCLUDING ANY GENERAL, SPECIAL, INDIRECT, INCLOSTED AND ANGERET AND ARRELLY MAN ACTION OF CONTRACT, TORT OR OTHERWISE, ARISING FROM, OUT OF THE USE OR<br>INABILITY TO USE THE FONT SOFTWARE OR FROM OTHER DEALINGS IN

Except as contained in this notice, the names of Gnome, the Gnome Foundation, and Bitstream Inc., shall not be used in advertising or otherwise to promote the sale, use or other dealings in this Font Software without prior

Arev Fonts Copyright

Copyright (c) 2006 by Tavmjong Bah. All Rights Reserved.

Permission is hereby granted, free of charge, to any person obtaining a copy of the fonts accompanying this license ("Fonts") and associated documentation files (the "Font Software"), to reproduce and distribute the modifi to the Bitstream Vera Font Software, including without limitation the rights to use, copy, merge, publish, distribute, and/or sell copies of the Font Software, and to permit persons to whom the Font Software is furnished t

we copyright and trademark notices and this permission notice shall be included in all copies of one or more of the Font Software typefaces.

The Font Software may be modified, altered, or added to, and in particular the designs of glyphs or characters in the Fonts may be modified and additional glyphs or characters may be added to the Fonts, only if the fonts a

This License becomes null and void to the extent applicable to Fonts or Font Software that has been modified and is distributed under the "Tavmjong Bah Arev" names.

The Font Software may be sold as part of a larger software package but no copy of one or more of the Font Software typefaces may be sold by itself.

THE FONT SOFTWARE IS PROVIDED "AS IS", WITHOUT WARRANTY OF ANY KIND, EXPRESS OR IMPLIED, INCLUDING BUT NOT LIMITED TO ANY WARRANTIES OF MERCHANTABILITY, FITNESS FOR A PARTICULAR PURPOSE AND NONINFRINGEMENT OF COPYRIGHT, PATENT, TRADEMARK, OR OTHER RIGHT. IN NO EVENT SHALL TAVMJONG BAH BE LIABLE FOR ANY CLAIM, DAMAGES OR OTHER LIABILITY, INCLUDING ANY<br>GENERAL, SPECIAL, INDIRECT, INCIDENTAL, OR CONS

Except as contained in this notice, the name of Tavmjong Bah shall not be used in advertising or otherwise to promote the sale, use or other dealings in this Font Software without prior written authorization from Tavmjong For further information, contact: tavmjong @ free . fr.

FontAwesome Copyright

Copyright (c) 2017 by Dave Gandy, [http://fontawesome.io.](http://fontawesome.io)

This Font Software is licensed under the SIL Open Font License, Version 1.1. See<https://opensource.org/licenses/OFL-1.1>.

# **Table of Contents**

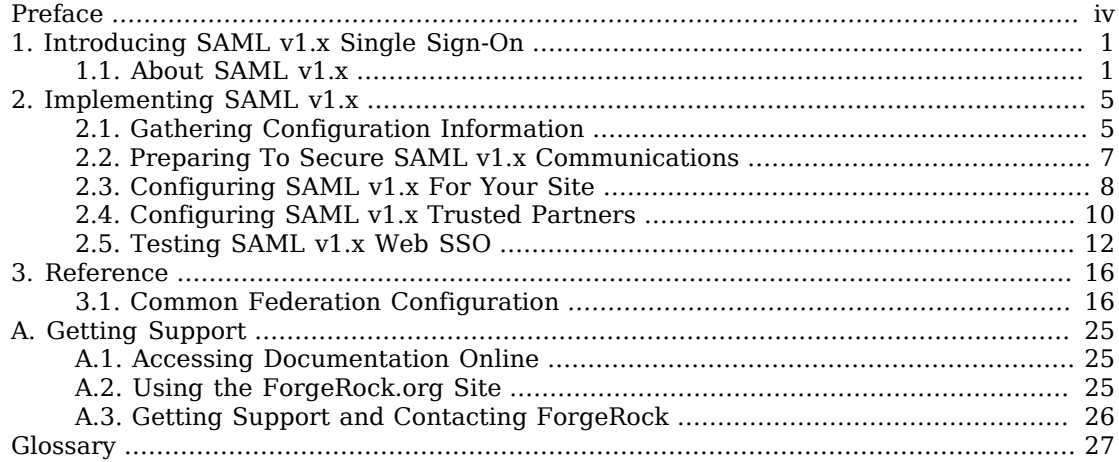

# <span id="page-3-0"></span>**Preface**

This guide covers concepts, configuration, and usage procedures for working with Security Assertion Markup Language (SAML) v1.x features provided by ForgeRock Access Management. AM supports SAML version 1.0 and 1.1.

This guide is written for anyone using AM for SAML v1.x identity and service providers.

## About ForgeRock Identity Platform™ Software

ForgeRock Identity Platform™ serves as the basis for our simple and comprehensive Identity and Access Management solution. We help our customers deepen their relationships with their customers, and improve the productivity and connectivity of their employees and partners. For more information about ForgeRock and about the platform, see <https://www.forgerock.com>.

# <span id="page-4-0"></span>**Chapter 1** Introducing SAML v1.x Single Sign-On

This chapter describes AM's support for the SAML v1.x framework for exchanging security data.

SAML v1.x is an XML- and SOAP-based framework that allows online trusted partners to exchange security information. In particular, SAML v1.x defines mechanisms for browser based web single sign-on (SSO) across independent organizations that work together to permit SSO for access to resources.

#### **Important**

Although not strictly compatible with SAML v1.x, SAML v2.0 extends SAML v1.x to several additional use cases and also clarifies how partners share metadata with each other. Unless you are integrating with an existing SAML v1.x deployment consider using SAML v2.0, or an alternative, such as OAuth 2.0 or OpenID Connect 1.0, instead.

See the following for more information: SAML v2.0 Guide, OAuth 2.0 Guide, and "*Introducing OpenID Connect 1.0*" in the *OpenID Connect 1.0 Guide*.

AM's support for SAML 1.x requires CTS-based sessions. Be sure that AM is configured for CTSbased sessions—the default configuration—before attempting to use SAML 1.x functionality in AM.

### <span id="page-4-1"></span>1.1. About SAML v1.x

SAML v1.x was defined in response to several technical problems:

- Web SSO solutions often use SSO session cookies. Browsers do not return cookies across domains. For instance, browsers do not return cookies set by servers in the example.com domain to servers in the example.net domain. SAML v1.x works around this limitation of HTTP cookies.
- Before SAML v1.x was defined, there were already proprietary SSO solutions, but the solutions did not interoperate well across domains.

SAML v1.x specifies a standard, cross-domain, interoperable SSO mechanism that works together with proprietary SSO services in a particular domain.

• Before SAML v1.x was defined, there was not an easy way to communicate security attributes across organization boundaries.

SAML v1.x simplifies the communication of security attributes between different organizations.

In SAML v1.x, business partners can play two roles. The *asserting party*, also known as the SAML authority and whose domain is the Source site, authenticates users and asserts information about them. The *relying party*, whose domain is known as the Destination site, consumes assertions and uses information from the assertion to decide whether to allows access to resources.

In the Web Browser SSO Profiles for SAML v1.x, the user generally starts by authenticating with the asserting party and then selecting a relying party link to browse. Alternatively, the "Destination-Site-First" scenario can start with the user browsing to the relying party's site and being redirected to the asserting party's site to authenticate.

The SAML v1.x *Inter-site Transfer Service* is a service that redirects the authenticated user from the asserting party's site to the appropriate service on the relying party's site. The Inter-site Transfer Service also handles artifact and redirect generation. How this service transfers the user to the relying party's site depends on how the asserting party and the relying party exchange messages.

The asserting party and relying party can exchange messages either by reference, where the asserting party sends an *artifact* (a base64-encoded reference to the assertion) as a query string parameter value, or by value, where the asserting party directs the user's browser to HTTP POST the assertion to the relying party.

When the asserting party and relying party use artifacts, the Inter-site Transfer Service redirects the user's browser to the relying party's Artifact Receiver Service with the artifact as the value of a query string parameter. The relying party retrieves the artifact from the query string, and then sends a SAML Request to the Responder Service at the asserting party. The asserting party replies with a SAML Response containing one or more assertions.

### *SAML v1.x Web SSO Browser Artifact Profile*

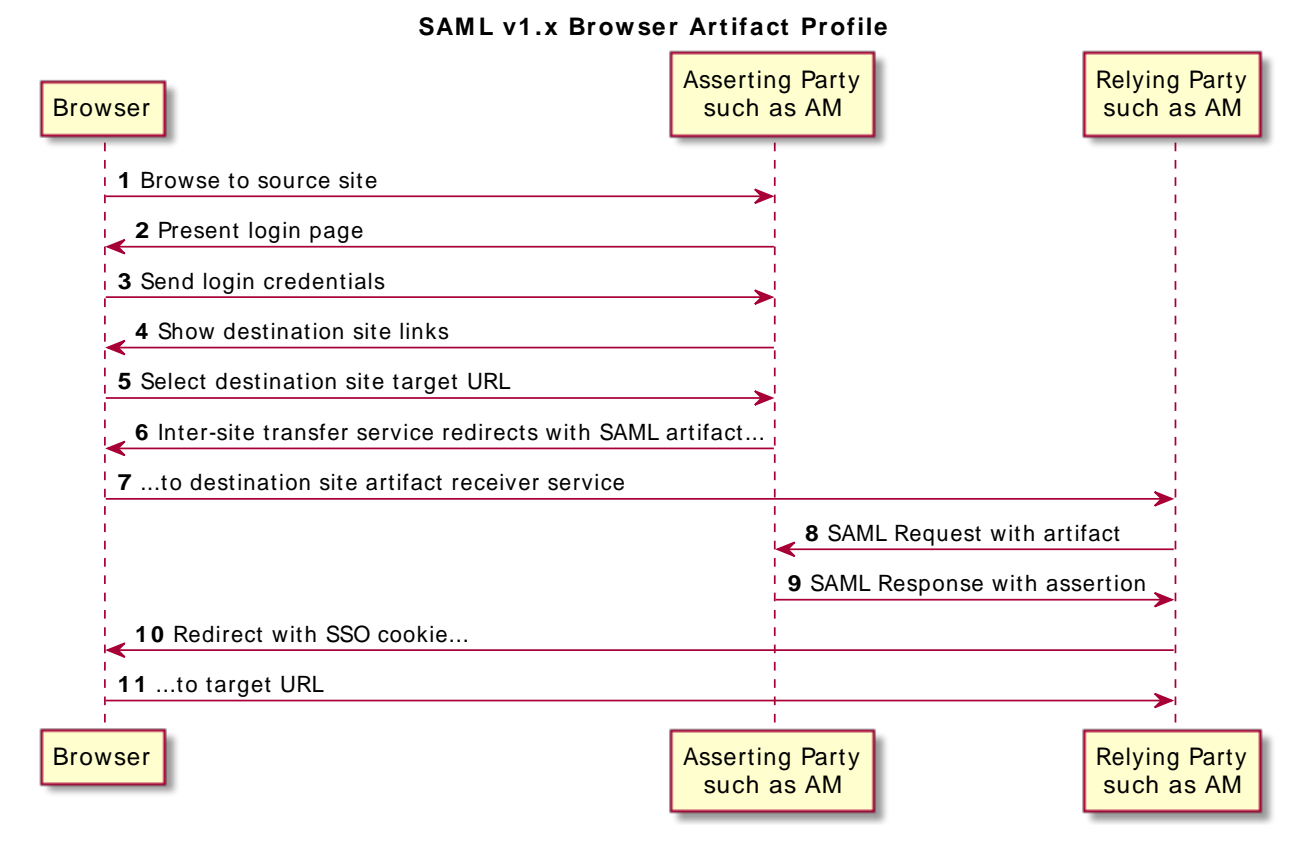

See section 4.1.1 of the [SAML v1.1 technical overview](https://www.oasis-open.org/committees/download.php/6837/sstc-saml-tech-overview-1.1-cd.pdf) for more detail.

When the assertion is sent using the Browser/POST Profile, the Inter-site Transfer Service responds to the user's browser with an auto-submitting form containing the SAML response. The browser then submits the SAML response as form data by HTTP POST to the relying party's Assertion Consumer Service. The relying party's Assertion Consumer Service then processes the assertion.

*SAML v1.x Web SSO Browser POST Profile*

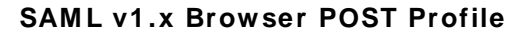

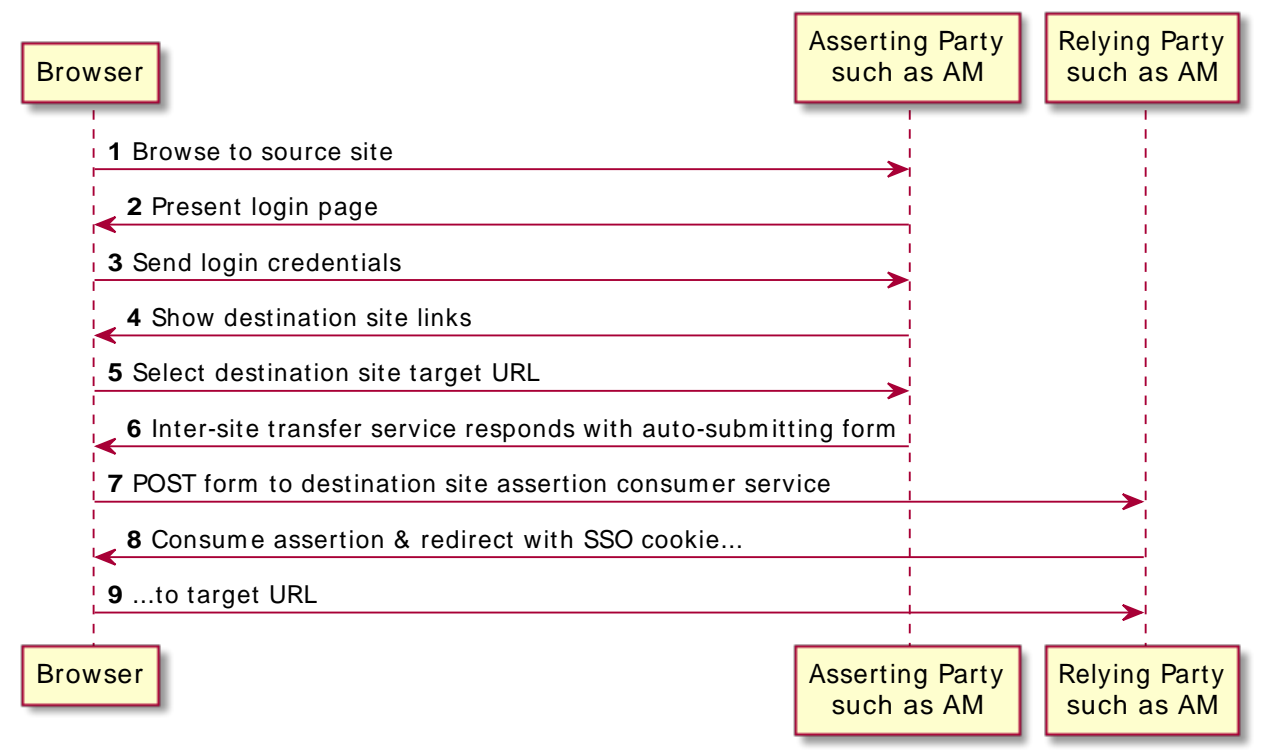

See section 4.2.1 of the [SAML v1.1 technical overview](https://www.oasis-open.org/committees/download.php/6837/sstc-saml-tech-overview-1.1-cd.pdf) for more detail.

The Assertion Consumer Service at the relying party validates the digital signature on the SAML response, and redirects the browser to the target URL of the resource that the user is attempting to access. The server providing that resource uses the relying party's authorization decision capabilities to establish whether the user can access the resource. If so, the resource is returned to the user's browser. If the relying party is using AM, for example, then the relying party sets an AM SSO token based on the SAML response, and this token is used to track the user's session for authorization.

Organizations working together to achieve SAML v1.x web SSO are called *trusted partners* in this context. Trusted partners agree on which services they provide, which web SSO profiles they implement, and how information is exchanged in the assertions, including profile attribute values. Once the trusted partners have reached agreement on how they interact, you can collect information about your partners' configurations and configure AM to match your organization's part of the agreement.

# <span id="page-8-0"></span>**Chapter 2** Implementing SAML v1.x

This chapter covers implementation of AM's SAML v1.x component and covers the following topics:

- • ["Gathering Configuration Information"](#page-8-1)
- • ["Preparing To Secure SAML v1.x Communications"](#page-10-0)
- • ["Configuring SAML v1.x For Your Site"](#page-11-0)
- • ["Configuring SAML v1.x Trusted Partners"](#page-13-0)
- <span id="page-8-1"></span>• ["Testing SAML v1.x Web SSO"](#page-15-0)

## 2.1. Gathering Configuration Information

Before you can configure AM to allow web SSO with trusted partners, you must first gather information about the agreement itself, as well as information for your site and for your partners sites.

This section lists the data that you must collect:

- SAML protocol version to use  $(1.1 \text{ or } 1.0; \text{ default: } 1.1)$
- Assertion version to use (1.1 or 1.0; default: 1.1)
- Which trusted partners play which roles (asserting party, relying party)
- Domain names of partner sites (for example, example.com, example.net)
- Whether assertions are exchanged by SAML artifact or by HTTP POST

If assertions are exchanged by artifact, also gather this information:

- SAML artifact parameter name (default: SAMLart)
- Artifact timeout
- URL to the relying party endpoint that receives the artifact (for example, https://rp.example.com/ openam/SAMLAwareServlet)
- Relying party hosts that consume artifacts (by IP addresses, DNS names, or certificate aliases)
- URL to the asserting party endpoint that responds to SAML requests (for example, https://ap .example.net/openam/SAMLSOAPReceiver)
- Authentication credentials to connect to the asserting party endpoint, if any (for example, the username and password for HTTP Basic authentication)
- Asserting party signing certificate alias

If assertions are exchanged by HTTP POST, also gather this information:

- URL to the relying party endpoint that consumes the form data in the POST assertion (for example, https://rp.example.com/openam/SAMLPOSTProfileServlet)
- Asserting party host:port issuing assertions
- Asserting party signing certificate alias
- Whether the relying party sends SOAP query requests to the asserting party, for example, to get authorization decisions

If the relying party queries the asserting party, also gather this information:

- Relying party hosts that consume artifacts (by IP addresses, DNS names, or certificate aliases)
- How to get SSO information, and to map partner actions to authorization decisions
- Asserting party host:port issuing assertions
- Asserting party signing certificate alias
- Target specifier parameter name (default: TARGET)
- Assertion timeout
- Whether to digitally sign assertions, requests, responses
- Partners' public key certificates used for HTTPS
- Partners' public key certificates used for message signing (unless included on the KeyInfo element of signed messages)
- Partners' Site IDs (base64-encoded ID, for example, XARFfsIAXeLX8BEWNIJg9Q8r0PE=)
- What NameID formats are used to exchange names (for example, urn:oasis:names:tc:SAML:1.1:nameidformat:emailAddress)
- How attributes map from an assertion to an AM profile (for example, urn:oasis:names:tc:SAML:1 .1:nameid-format:emailAddress|EmailAddress=mail)

For more information about your own public key certificates, see ["Preparing To Secure SAML v1.x](#page-10-0) [Communications".](#page-10-0)

For your own Site ID, see the following procedure.

*To Generate a Site Identifier for a Site*

Trusted partners should ask you for a Site ID. AM generates a SAML v1.x Site ID value at configuration time. This Site ID value corresponds to the server. To find this in the AM console, see Federation > SAML 1.x Configuration > Local Site Properties > Site Identifiers, and then click your server URL.

If you have multiple servers in an AM site set up behind a load balancer, you can generate a Site ID, and then use it for all the servers in your site.

• Generate a Site ID for your site, using the primary site URL.

This example is for an asserting party where the site load balancer host is ap. example.net. The command is bundled with AM server, shown with lines folded to fit on the printed page:

```
$ cd /path/to/tomcat/webapps/openam/WEB-INF/lib/
$ java \
      -cp forgerock-util-22.0.0.jar:openam-shared-6.5.3.jar:\
      openam-federation-library-6.5.3.jar com.sun.identity.saml.common.SAMLSiteID \
      https://ap.example.net/openam
9BAg4UmVS6IbjccsSj9gAFYGO9Y=
```
# <span id="page-10-0"></span>2.2. Preparing To Secure SAML v1.x Communications

SAML communications are secured using Public Key Infrastructure (PKI). Communications should be protected over the network by HTTPS, and relying parties requesting assertions should use SSL or TLS mutual authentication to identify each other, meaning they should be able to trust each others' certificates. Furthermore, when an asserting party works through the user's browser to post an assertion to the relying party, then the asserting party must digitally sign the SAML response.

A certificate can be trusted when the signer's certificate is trusted, or when the certificate itself is trusted. Trusted partners must either use public key certificates signed by a well-known Certificate Authority (CA), or share their self-signed or private CA signing certificates.

### *To Configure Keys For Protecting SAML v1.x Communications*

1. See "*Configuring Secrets, Certificates, and Keys*" in the *Setup and Maintenance Guide* for instructions on handling your own key pairs.

For specific instructions on changing signing keys, see "Changing Default Key Aliases" in the *Setup and Maintenance Guide*.

- 2. If necessary, share signing certificates with trusted partners.
- 3. Import public key certificates shared by trusted partners into your AM keystore.

# <span id="page-11-0"></span>2.3. Configuring SAML v1.x For Your Site

After you have gathered configuration information and prepared to secure SAML v1.x communications you can configure SAML v1.x for your site.

#### **Tip**

When you enter SAML v1.x configuration data, The AM console escapes these special characters by default: & < > " ' /. If you have already escaped these characters in the data that you plan to enter in the AM console, set the value of the com.sun.identity.saml.escapeattributevalue property to false under Configure > Server Defaults > Advanced, and then restart AM or the container in which it runs to prevent The AM console from escaping the characters for you.

- ["To Configure Asserting Party Local Site Properties"](#page-11-1)
- <span id="page-11-1"></span>• ["To Configure Relying Party Local Site Properties"](#page-12-0)

### *To Configure Asserting Party Local Site Properties*

Using the configuration information you have gathered complete the following steps:

- 1. Log in to the AM console as administrator, amadmin, navigate to Realms > *Realm Name* > Applications > SAML > SAML 1.x Configuration, and then click Local Site Properties.
- 2. If the target specifier query string parameter is something other than the standard default TARGET, set it in the Target Specifier field.
- 3. If instead of the default server Site Identifier, you use a Site Identifier for the AM Site, click New in the Site Identifiers table, and then add the information for the AM Site, including the Site ID that you generated.
- 4. Target URLs let you configure URLs for which HTTP POST is always used.

When the TARGET specified matches a URL in the Target URLs list, then the asserting party sends the response to the relying party by HTTP POST of an auto-submitting form returned to the browser.

- 5. If necessary, set the Default Protocol Version.
- 6. In the Assertion section, change the values if necessary.

Remove Assertion: Yes means that assertions are deleted from memory after they are used, rather than deleted only when they expire.

- 7. In the Artifact section, change the values if necessary.
- 8. In the Signing section, for an asserting party using the HTTP POST profile, check at least Sign SAML Assertion.

By default AM signs messages using the certificate with alias test.

Check other options as required by your trusted partners.

- 9. In the Attribute Query section, if relying parties issue attribute queries, then set the default list of profile attributes to return.
- 10. In the NameID Format section, map SAML NameID formats to local AM user profile attributes.

This allows AM to map a remote user to a local user profile.

- 11. In the Attribute Map section, if the parties exchange attributes, then map the SAML attributes requested by relying parties to local AM user profile attributes.
- <span id="page-12-0"></span>12. Save your work.

### *To Configure Relying Party Local Site Properties*

Using the configuration information you have gathered complete the following steps.

- 1. Log in to the AM console as administrator, amadmin, navigate to Realms > *Realm Name* > Applications > SAML > SAML 1.x Configuration, and then click Local Site Properties.
- 2. If the target specifier query string parameter is something other than the standard default TARGET, set it in the Target Specifier field.
- 3. If instead of the default server Site Identifier, you use a Site Identifier for the AM Site, click New in the Site Identifiers table, and then add the information for the AM Site, including the Site ID that you generated.
- 4. Ignore the Target URLs table for a relying party.
- 5. If necessary, set the Default Protocol Version.
- 6. In the Assertion section, change the values if necessary.
- 7. In the Artifact section, change the values if necessary.
- 8. Ignore the Signing section for relying parties, unless trusted partners require that your site signs SAML requests.

By default AM signs messages using the certificate with alias test.

- 9. Ignore the Attribute Query section for relying parties.
- 10. In the NameID Format section, map SAML NameID formats to local AM user profile attributes.

This allows AM to map a remote user to a local user profile when not all the partners are using AM user IDs.

- 11. In the Attribute Map section, if the parties exchange attributes, then map the SAML attributes requested by relying parties to local AM user profile attributes.
- <span id="page-13-0"></span>12. Save your work.

# 2.4. Configuring SAML v1.x Trusted Partners

After you have gathered configuration information and if necessary imported public key certificates from trusted partners you can configure SAML v1.x information for the partners:

- ["To Configure a Trusted Relying Party"](#page-13-1)
- <span id="page-13-1"></span>• ["To Configure a Trusted Asserting Party"](#page-14-0)

### *To Configure a Trusted Relying Party*

The AM console refers to the relying party as the Destination, because the relying party's site is the destination site:

- 1. Log in to the AM console as administrator, amadmin, navigate to Realms > *Realm Name* > Applications > SAML > SAML 1.x Configuration, and then click New in the Trusted Partners table.
- 2. Under Destination, select the SAML profiles used with the relying party.
- 3. In the Common Settings section, set at least a name for the partner configuration, enter the partner's Site ID as the Source ID, and specify the fully qualified domain, optionally with the port number, of the relying party in the Target field. The value in the target field is matched to TARGET parameter values, so it should correspond to the real domain (and optionally port number) in the URLs of resources to access at the relying party's site.

Optionally set a custom site attribute mapper, a custom name identifier mapper, and the SAML Version to use with the partner.

You must also set one or more values in the host list for the partner to identify all hosts from the partner site that can send requests. AM rejects SAML requests from hosts not specified in this list.

4. In the Destination section, if the SAML Artifact profile is used with the relying party, set the SAML URL to the relying party's endpoint that receives the artifact and contacts your asserting party.

If the SAML POST profile is used with the relying party, set the Post URL to the relying party's endpoint that consumes the assertion in the HTTP POST form data and redirects the user's browser to the target at the relying party's site.

If the relying party makes SAML SOAP query requests, optionally set custom attribute or action mappers.

If the relying party signs requests, then either requests include the certificate for the signing key in the KeyInfo element, or AM must find the signing certificate elsewhere. If the relying party provides the signing certificate separately, import the signing certificate into AM's default keystore file, and set the alias for the signing certificate here in the configuration. For more information about AM's default keystore, see "*Configuring Secrets, Certificates, and Keys*" in the *Setup and Maintenance Guide*.

Set the issuer to a host:port combination corresponding to the relying party server issuing the requests.

<span id="page-14-0"></span>5. Save your work.

### *To Configure a Trusted Asserting Party*

The AM console refers to the asserting party as the Source, because the asserting party's site is the source site:

- 1. Log in to the AM console as administrator, amadmin, navigate to Realms > *Realm Name* > Applications > SAML > SAML 1.x Configuration, and then click New in the Trusted Partners table.
- 2. Under Source, select the SAML profiles used with the asserting party.
- 3. In the Common Settings section, set at least a name for the partner configuration and enter the partner's Site ID as the Source ID.

Optionally set a custom account mapper. By default AM maps accounts based on the NameID format configuration for your site.

If the asserting party signs assertions (or other messages) and you have imported the signing certificate into AM's keystore (also used as a trust store), then enter the signing certificate alias. If instead the asserting party includes the signing certificate in the KeyInfo element of signed messages, then you can leave the alias blank.

4. In the Source section, if the SAML Artifact profile is used with the asserting party, set the SOAP URL to the asserting party endpoint that responds to requests such as  $https://ap.example.net/">$ / openam/SAMLSOAPReceiver.

If the asserting party requires authentication to the SOAP URL, then configure the settings appropriately.

If the SOAP URL is accessed over HTTP, choose None or Basic. If the SOAP URL is accessed over HTTPS, choose SSL/TLS or SSL/TLS with Basic.

Basic means HTTP Basic authentication (with username and password). For HTTP Basic authentication, the authentication at this level is performed by the application server container, not AM. Therefore if the asserting party runs AM and wants to enforce HTTP Basic authentication, the asserting party administrator must set up the container to handle HTTP Basic authentication for the SOAP URL.

Set the SAML Version as necessary.

If the SAML POST profile is used with the asserting party, set the Issuer to the issuer name, such as a host:port combination.

<span id="page-15-0"></span>5. Save your work.

## 2.5. Testing SAML v1.x Web SSO

You can try SAML v1.x Web SSO using AM by following the procedures in this section:

- • ["To Prepare the Servers"](#page-15-1)
- • ["To Prepare to Test the Asserting Party"](#page-16-0)
- • ["To Prepare to Test the Relying Party"](#page-16-1)
- <span id="page-15-1"></span>• ["To Try SAML v1.x Web SSO"](#page-17-0)

### *To Prepare the Servers*

1. Install two separate servers, one to act as asserting party, the other to act as relying party.

How you do this in practice is up to you.

You can, for example, set up two separate AM servers on a single host by adding aliases for the hosts in your hosts file, and by using separate containers that listen on different ports.

For example, if your host is a laptop, you can add the aliases to the loopback address as in the following example line from an /etc/hosts file.

127.0.0.1 localhost ap.example.net rp.example.com

Then, run one application server to listen on port 8080, and another to listen on port 9080.

Deploy and configure AM server with the default configuration at http://ap.example.net:8080/ap for the asserting party and at http://rp.example.com:9080/rp for the relying party. This allows you to use the default configuration for both servers.

See the Installation Guide for instructions.

The procedures in this section use those example URLs to represent the AM servers acting as asserting and relying parties.

2. On the asserting party server, login to the AM console as administrator, navigate to Realms > *Realm Name* > Applications > SAML > SAML 1.x Configuration, and then click Local Site Properties.

Click the server's instance ID in the Site Identifiers table.

Record the asserting party Site ID for later use.

3. On the relying party server, login to the AM console as administrator, navigate to Realms > *Realm Name* > Applications > SAML > SAML 1.x Configuration, and then click Local Site Properties.

Click the server's instance ID in the Site Identifiers table.

Record the asserting party Site ID for later use.

### <span id="page-16-0"></span>*To Prepare to Test the Asserting Party*

Follow these steps to configure the asserting party AM server:

- 1. Log in to the AM console as administrator, navigate to Realms > *Realm Name* > Applications > SAML > SAML 1.x Configuration, and then click Local Site Properties.
- 2. On the Local Site Properties page for the asserting party server, select Sign SAML Response.

The asserting party thus signs SAML responses with the private key for the default test certificate.

- 3. Save your work, and then click Back to Federation.
- 4. Click New in the Trusted Partners table to add the relying party as a trusted partner.
- 5. In the Destination area of the Select trusted partner type and profile page, select Artifact and Post (not SOAP Query), and then click Next.
- 6. Apply the following settings, adjusted for the host names you use.

If a field is not mentioned, accept the defaults.

Under Common Settings, use these settings:

Name: rp.example.com:9080 Source ID: relying party Site ID that you recorded Target: rp.example.com:9080

Under Destination > Artifact, use these settings:

SOAP URL: http://rp.example.com:9080/rp/SAMLAwareServlet Host List: rp.example.com

Under Source > Post, set Post URL: http://rp.example.com:9080/rp/SAMLPOSTProfileServlet

<span id="page-16-1"></span>7. Click Finish to save your work.

### *To Prepare to Test the Relying Party*

Follow these steps to configure the relying party AM server:

- 1. Log in to the AM console as administrator, navigate to Realms > *Realm Name* > Applications > SAML > SAML 1.x Configuration, and then click New in the Trusted Partners table to add the asserting party as a trusted partner.
- 2. In the Source area of the Select trusted partner type and profile page, select Artifact and Post, and then click Next.
- 3. Apply the following settings, adjusted for the host names you use.

If a field is not mentioned, accept the defaults.

Under Common Settings, use these settings:

Name: ap.example.net:8080 Source ID: asserting party Site ID that you recorded Signing Certificate Alias: test

Under Source > Artifact, set SOAP URL: http://ap.example.net:8080/ap/SAMLSOAPReceiver

Under Source > Post, set Issuer: ap.example.net:8080

Click Finish to save your work.

### <span id="page-17-0"></span>*To Try SAML v1.x Web SSO*

Once you have successfully configured both parties, try SAML v1.x Web SSO:

- 1. Log out of The AM console on both servers.
- 2. Try Web SSO using the SAML Artifact profile.
	- a. Simulate the AM administrator browsing the asserting party's site, and selecting a link to the AM console on the relying party's site.

The URL to simulate this action is something like http://ap.example.net:8080/ap/SAMLAwareServlet? TARGET=http://rp.example.com:9080/rp.

AM requires that you authenticate.

- b. Login as AM demo user, demo with default password changeit, on the asserting party server.
- c. Notice that you are redirected to the AM console on the relying party server, and that you are successfully logged in as the demo user.
- d. Log out of The AM console on both servers.
- 3. Try Web SSO using the SAML HTTP POST profile:
	- a. Simulate the AM administrator browsing the asserting party's site, and selecting a link to the AM console on the relying party's site.

The URL to simulate this action is something like http://ap.example.net:8080/ap/ SAMLPOSTProfileServlet?TARGET=http://rp.example.com:9080/rp.

AM requires that you authenticate.

- b. Login as AM administrator, amadmin, on the asserting party server.
- c. Notice that you are redirected to the AM console on the relying party server, and that you are successfully logged in as amadmin.

### <span id="page-19-0"></span>**Chapter 3** Reference

This reference section covers common configuration settings for federation, some of which apply to AM's SAML v1.x support.

# <span id="page-19-1"></span>3.1. Common Federation Configuration

**amster** service name: [CommonFederationConfiguration](../../../amster/6.5/entity-reference/#sec-amster-entity-commonfederationconfiguration)

### 3.1.1. General Configuration

The following settings appear on the **General Configuration** tab:

#### **Maximum allowed content length**

The maximum content length allowed in federation communications, in bytes.

Default value: 20480

**amster** attribute: maxContentLength

#### **Check presence of certificates**

Enable checking of certificates against local copy

Whether to verify that the partner's signing certificate included in the Federation XML document is the same as the one stored in the said partner's meta data.

The possible values for this property are:

- off. Disabled
- on. Enabled

Default value: on

**amster** attribute: certificateChecking

#### **SAML Error Page URL**

AM redirects users here when an error occurs in the SAML2 engine.

Both relative and absolute URLs are supported. Users are redirected to an absolute URL using the configured HTTP Binding whereas relative URLs are displayed within the request.

Default value: /saml2/jsp/saml2error.jsp

**amster** attribute: samlErrorPageUrl

#### **SAML Error Page HTTP Binding**

The possible values are HTTP-Redirect or HTTP-POST.

Default value: HTTP-POST

**amster** attribute: samlErrorPageHttpBinding

### 3.1.2. Implementation Classes

The following settings appear on the **Implementation Classes** tab:

#### **Datastore SPI implementation class**

The Federation system uses this class to get/set user profile attributes.

The default implementation uses the Identity repository APIs to access user profile attributes. A custom implementation must implement the com.sun.identity.plugin.datastore.DataStoreProvider interface.

Default value: com.sun.identity.plugin.datastore.impl.IdRepoDataStoreProvider

**amster** attribute: datastoreClass

#### **ConfigurationInstance SPI implementation class**

The Federation system uses this class to fetch service configuration.

The default implementation uses the SMS APIs to access service configuration. A custom implementation must implement the com.sun.identity.plugin.configuration.ConfigurationInstance interface.

Default value: com.sun.identity.plugin.configuration.impl.ConfigurationInstanceImpl

**amster** attribute: configurationClass

#### **Logger SPI implementation class**

The Federation system uses this class to record log entries.

The default implementation uses the Logging APIs to record log entries. A custom implementation must implement the com.sun.identity.plugin.log.Logger interface.

Default value: com.sun.identity.plugin.log.impl.LogProvider

#### **amster** attribute: loggerClass

#### **SessionProvider SPI implementation class**

The Federation system uses this class to interface with the session service.

The default implementation uses the standard authentication and SSO APIs to access the session service. A custom implementation must implement the com.sun.identity.plugin.session .SessionProvider interface.

Default value: com.sun.identity.plugin.session.impl.FMSessionProvider

#### **amster** attribute: sessionProviderClass

#### **PasswordDecoder SPI implementation class**

The Federation system uses this class to decode password encoded by AM.

The default implementation uses the internal AM decryption API to decode passwords. A custom implementation must implement the com.sun.identity.saml.xmlsig.PasswordDecoder interface.

Default value: com.sun.identity.saml.xmlsig.FMPasswordDecoder

**amster** attribute: passwordDecoderClass

#### **SignatureProvider SPI implementation class**

The Federation system uses this class to digitally sign SAML documents.

The default implementation uses the XERCES APIs to sign the documents. A custom implementation must implement the com.sun.identity.saml.xmlsig.SignatureProvider interface.

Default value: com.sun.identity.saml.xmlsig.AMSignatureProvider

**amster** attribute: signatureProviderClass

#### **KeyProvider SPI implementation class**

The Federation system uses this class to provide access to the underlying Java keystore.

The default implementation uses the Java Cryptographic Engine to provide access to the Java keystore. A custom implementation must implement the com.sun.identity.saml.xmlsig.KeyProvider interface.

Default value: com.sun.identity.saml.xmlsig.JKSKeyProvider

**amster** attribute: keyProviderClass

### 3.1.3. Algorithms

The following settings appear on the **Algorithms** tab:

#### **XML canonicalization algorithm**

The algorithm used to canonicalize XML documents.

The possible values for this property are:

- http://www.w3.org/2001/10/xml-exc-c14n#. i18n:famFederationCommon#http:// www.w3.org/2001/10/xml-exc-c14n#
- http://www.w3.org/2001/10/xml-exc-c14n#WithComments. i18n:famFederationCommon#http:// www.w3.org/2001/10/xml-exc-c14n#WithComments
- http://www.w3.org/TR/2001/REC-xml-c14n-20010315
- http://www.w3.org/TR/2001/REC-xml-c14n-20010315#WithComments. i18n:famFederationCommon#http:// www.w3.org/TR/2001/REC-xml-c14n-20010315#WithComments

Default value: http://www.w3.org/2001/10/xml-exc-c14n#

**amster** attribute: canonicalizationAlgorithm

#### **XML signature algorithm**

The algorithm used to sign XML documents.

The possible values for this property are:

- http://www.w3.org/2000/09/xmldsig#rsa-sha1. i18n:famFederationCommon#http:// www.w3.org/2000/09/xmldsig#rsa-sha1
- http://www.w3.org/2000/09/xmldsig#hmac-sha1. i18n:famFederationCommon#http:// www.w3.org/2000/09/xmldsig#hmac-sha1
- http://www.w3.org/2000/09/xmldsig#dsa-sha1. i18n:famFederationCommon#http:// www.w3.org/2000/09/xmldsig#dsa-sha1
- http://www.w3.org/2001/04/xmldsig-more#rsa-md5. i18n:famFederationCommon#http:// www.w3.org/2001/04/xmldsig-more#rsa-md5
- http://www.w3.org/2001/04/xmldsig-more#rsa-ripemd160. i18n:famFederationCommon#http:// www.w3.org/2001/04/xmldsig-more#rsa-ripemd160
- http://www.w3.org/2001/04/xmldsig-more#rsa-sha256. i18n:famFederationCommon#http:// www.w3.org/2001/04/xmldsig-more#rsa-sha256
- http://www.w3.org/2001/04/xmldsig-more#rsa-sha384. i18n:famFederationCommon#http:// www.w3.org/2001/04/xmldsig-more#rsa-sha384
- http://www.w3.org/2001/04/xmldsig-more#rsa-sha512. i18n:famFederationCommon#http:// www.w3.org/2001/04/xmldsig-more#rsa-sha512
- http://www.w3.org/2001/04/xmldsig-more#hmac-md5. i18n:famFederationCommon#http:// www.w3.org/2001/04/xmldsig-more#hmac-md5
- http://www.w3.org/2001/04/xmldsig-more#hmac-ripemd160. i18n:famFederationCommon#http:// www.w3.org/2001/04/xmldsig-more#hmac-ripemd160
- http://www.w3.org/2001/04/xmldsig-more#hmac-sha256. i18n:famFederationCommon#http:// www.w3.org/2001/04/xmldsig-more#hmac-sha256
- http://www.w3.org/2001/04/xmldsig-more#hmac-sha384. i18n:famFederationCommon#http:// www.w3.org/2001/04/xmldsig-more#hmac-sha384
- http://www.w3.org/2001/04/xmldsig-more#hmac-sha512. i18n:famFederationCommon#http:// www.w3.org/2001/04/xmldsig-more#hmac-sha512

Default value: http://www.w3.org/2001/04/xmldsig-more#rsa-sha256

**amster** attribute: signatureAlgorithm

#### **XML digest algorithm**

FORGEROCK

The default digest algorithm to use in signing XML.

The possible values for this property are:

- http://www.w3.org/2000/09/xmldsig#sha1. i18n:famFederationCommon#http://www.w3.org/2000/09/ xmldsig#sha1
- http://www.w3.org/2001/04/xmlenc#sha256. i18n:famFederationCommon#http:// www.w3.org/2001/04/xmlenc#sha256
- http://www.w3.org/2001/04/xmlenc#sha512. i18n:famFederationCommon#http:// www.w3.org/2001/04/xmlenc#sha512
- http://www.w3.org/2001/04/xmldsig-more#sha384. i18n:famFederationCommon#http:// www.w3.org/2001/04/xmldsig-more#sha384

Default value: http://www.w3.org/2001/04/xmlenc#sha256

**amster** attribute: DigestAlgorithm

#### **Query String signature algorithm (RSA)**

The default signature algorithm to use in case of RSA keys.

The possible values for this property are:

- http://www.w3.org/2000/09/xmldsig#rsa-sha1. i18n:famFederationCommon#http:// www.w3.org/2000/09/xmldsig#rsa-sha1
- http://www.w3.org/2001/04/xmldsig-more#rsa-sha256. i18n:famFederationCommon#http:// www.w3.org/2001/04/xmldsig-more#rsa-sha256
- http://www.w3.org/2001/04/xmldsig-more#rsa-sha384. i18n:famFederationCommon#http:// www.w3.org/2001/04/xmldsig-more#rsa-sha384
- http://www.w3.org/2001/04/xmldsig-more#rsa-sha512. i18n:famFederationCommon#http:// www.w3.org/2001/04/xmldsig-more#rsa-sha512

Default value: http://www.w3.org/2001/04/xmldsig-more#rsa-sha256

**amster** attribute: QuerySignatureAlgorithmRSA

#### **Query String signature algorithm (DSA)**

The default signature algorithm to use in case of DSA keys.

The possible values for this property are:

- http://www.w3.org/2000/09/xmldsig#dsa-sha1. i18n:famFederationCommon#http:// www.w3.org/2000/09/xmldsig#dsa-sha1
- http://www.w3.org/2009/xmldsig11#dsa-sha256. i18n:famFederationCommon#http:// www.w3.org/2009/xmldsig11#dsa-sha256

Default value: http://www.w3.org/2009/xmldsig11#dsa-sha256

**amster** attribute: QuerySignatureAlgorithmDSA

#### **Query String signature algorithm (EC)**

The default signature algorithm to use in case of EC keys.

The possible values for this property are:

- http://www.w3.org/2001/04/xmldsig-more#ecdsa-sha1. i18n:famFederationCommon#http:// www.w3.org/2001/04/xmldsig-more#ecdsa-sha1
- http://www.w3.org/2001/04/xmldsig-more#ecdsa-sha256. i18n:famFederationCommon#http:// www.w3.org/2001/04/xmldsig-more#ecdsa-sha256
- http://www.w3.org/2001/04/xmldsig-more#ecdsa-sha384. i18n:famFederationCommon#http:// www.w3.org/2001/04/xmldsig-more#ecdsa-sha384
- http://www.w3.org/2001/04/xmldsig-more#ecdsa-sha512. i18n:famFederationCommon#http:// www.w3.org/2001/04/xmldsig-more#ecdsa-sha512

Default value: http://www.w3.org/2001/04/xmldsig-more#ecdsa-sha512

**amster** attribute: QuerySignatureAlgorithmEC

#### **XML transformation algorithm**

The algorithm used to transform XML documents.

The possible values for this property are:

- http://www.w3.org/2001/10/xml-exc-c14n#. i18n:famFederationCommon#http:// www.w3.org/2001/10/xml-exc-c14n#
- http://www.w3.org/2001/10/xml-exc-c14n#WithComments. i18n:famFederationCommon#http:// www.w3.org/2001/10/xml-exc-c14n#WithComments
- http://www.w3.org/TR/2001/REC-xml-c14n-20010315
- http://www.w3.org/TR/2001/REC-xml-c14n-20010315#WithComments. i18n:famFederationCommon#http:// www.w3.org/TR/2001/REC-xml-c14n-20010315#WithComments
- http://www.w3.org/TR/1999/REC-xslt-19991116
- http://www.w3.org/2000/09/xmldsig#base64. i18n:famFederationCommon#http:// www.w3.org/2000/09/xmldsig#base64
- http://www.w3.org/TR/1999/REC-xpath-19991116
- http://www.w3.org/2000/09/xmldsig#enveloped-signature. i18n:famFederationCommon#http:// www.w3.org/2000/09/xmldsig#enveloped-signature
- http://www.w3.org/TR/2001/WD-xptr-20010108
- http://www.w3.org/2002/04/xmldsig-filter2
- http://www.w3.org/2002/06/xmldsig-filter2
- http://www.nue.et-inf.uni-siegen.de/~geuer-pollmann/#xpathFilter. i18n:famFederationCommon#http://www.nue.et-inf.uni-siegen.de/~geuer-pollmann/ #xpathFilter

Default value: http://www.w3.org/2001/10/xml-exc-c14n#

**amster** attribute: transformationAlgorithm

#### **Mask Generation Function Algorithm**

Which MGF algorithm to use when encrypting the symmetric encryption key using RSA OAEP algorithm.

The possible values for this property are:

- http://www.w3.org/2009/xmlenc11#mgf1sha1. i18n:famFederationCommon#http://www.w3.org/2009/ xmlenc11#mgf1sha1
- http://www.w3.org/2009/xmlenc11#mgf1sha224. i18n:famFederationCommon#http://www.w3.org/2009/ xmlenc11#mgf1sha224
- http://www.w3.org/2009/xmlenc11#mgf1sha256. i18n:famFederationCommon#http://www.w3.org/2009/ xmlenc11#mgf1sha256
- http://www.w3.org/2009/xmlenc11#mgf1sha384. i18n:famFederationCommon#http://www.w3.org/2009/ xmlenc11#mgf1sha384
- http://www.w3.org/2009/xmlenc11#mgf1sha512. i18n:famFederationCommon#http://www.w3.org/2009/ xmlenc11#mgf1sha512

Default value: http://www.w3.org/2009/xmlenc11#mgf1sha256

**amster** attribute: maskGenerationFunction

### 3.1.4. Monitoring

The following settings appear on the **Monitoring** tab:

#### **Monitoring Agent Provider Class**

The Federation system uses this class to gain access to the monitoring system.

The default implementation uses the built-in AM monitoring system. A custom implementation must implement the com.sun.identity.plugin.monitoring.FedMonAgent interface.

Default value: com.sun.identity.plugin.monitoring.impl.AgentProvider

**amster** attribute: monitoringAgentClass

#### **Monitoring Provider Class for SAML1**

The SAMLv1 engine uses this class to gain access to the monitoring system

The default implementation uses the built-in AM monitoring system. A custom implementation must implement the com.sun.identity.plugin.monitoring.FedMonSAML1Svc interface.

Default value: com.sun.identity.plugin.monitoring.impl.FedMonSAML1SvcProvider

**amster** attribute: monitoringSaml1Class

#### **Monitoring Provider Class for SAML2**

The SAML2 engine uses this class to gain access to the monitoring system.

The default implementation uses the built-in AM monitoring system. A custom implementation must implement the com.sun.identity.plugin.monitoring.FedMonSAML2Svc interface.

Default value: com.sun.identity.plugin.monitoring.impl.FedMonSAML2SvcProvider

**amster** attribute: monitoringSaml2Class

#### **Monitoring Provider Class for ID-FF**

The ID-FF engine uses this class to gain access to the monitoring system.

The default implementation uses the built-in AM monitoring system. A custom implementation must implement the com.sun.identity.plugin.monitoring.FedMonIDFFSvc interface.

Default value: com.sun.identity.plugin.monitoring.impl.FedMonIDFFSvcProvider

**amster** attribute: monitoringIdffClass

# <span id="page-28-0"></span>**Appendix A. Getting Support**

<span id="page-28-1"></span>For more information or resources about AM and ForgeRock Support, see the following sections:

# A.1. Accessing Documentation Online

ForgeRock publishes comprehensive documentation online:

• The ForgeRock [Knowledge Base](https://backstage.forgerock.com/knowledge/kb) offers a large and increasing number of up-to-date, practical articles that help you deploy and manage ForgeRock software.

While many articles are visible to community members, ForgeRock customers have access to much more, including advanced information for customers using ForgeRock software in a mission-critical capacity.

• ForgeRock product documentation, such as this document, aims to be technically accurate and complete with respect to the software documented. It is visible to everyone and covers all product features and examples of how to use them.

# <span id="page-28-2"></span>A.2. Using the ForgeRock.org Site

The [ForgeRock.org site](https://forgerock.org) has links to source code for ForgeRock open source software, as well as links to the ForgeRock forums and technical blogs.

If you are a *ForgeRock customer*, raise a support ticket instead of using the forums. ForgeRock support professionals will get in touch to help you.

# <span id="page-29-0"></span>A.3. Getting Support and Contacting ForgeRock

ForgeRock provides support services, professional services, training through ForgeRock University, and partner services to assist you in setting up and maintaining your deployments. For a general overview of these services, see [https://www.forgerock.com.](https://www.forgerock.com)

ForgeRock has staff members around the globe who support our international customers and partners. For details on ForgeRock's support offering, including support plans and service level agreements (SLAs), visit [https://www.forgerock.com/support.](https://www.forgerock.com/support)

# <span id="page-30-0"></span>**Glossary**

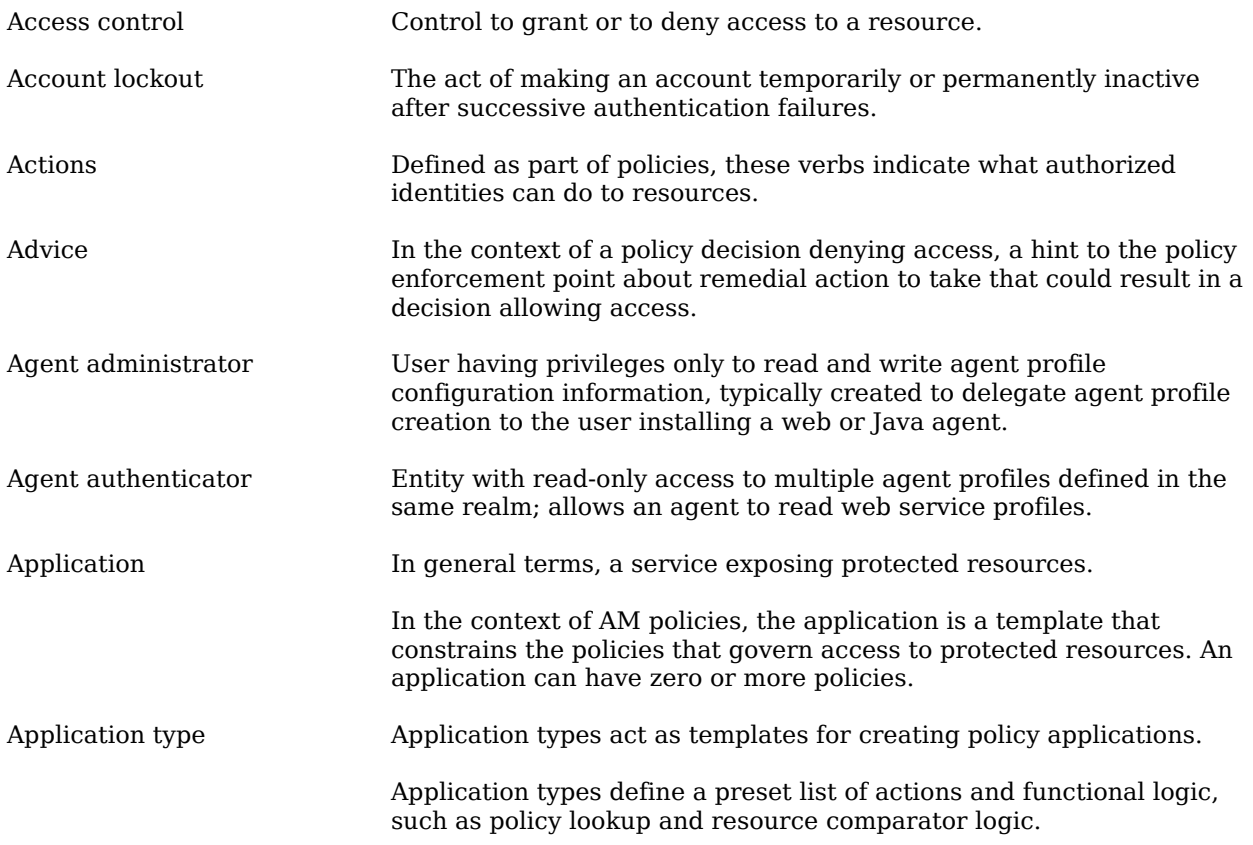

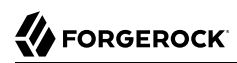

<span id="page-31-1"></span><span id="page-31-0"></span>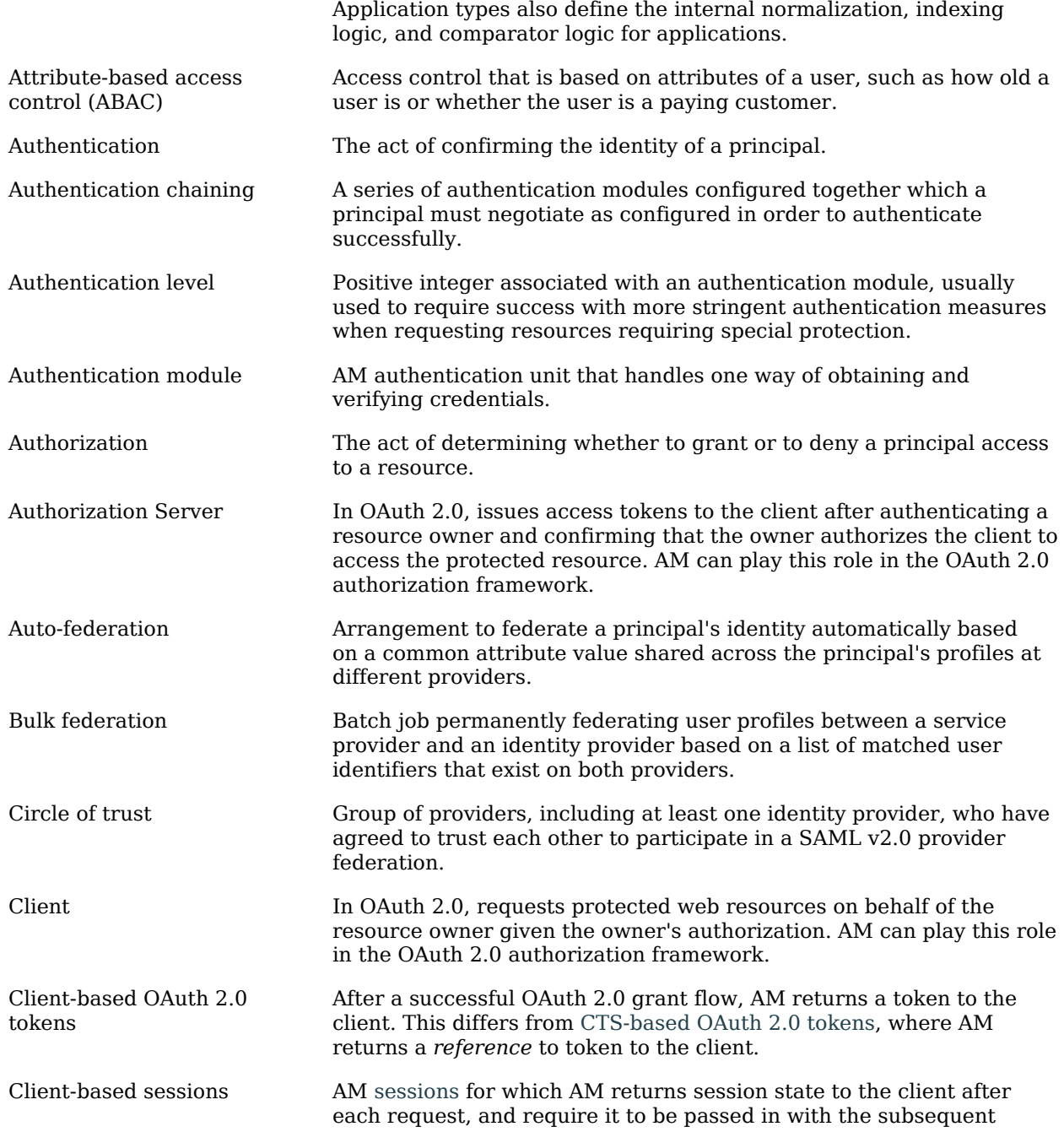

<span id="page-32-1"></span><span id="page-32-0"></span>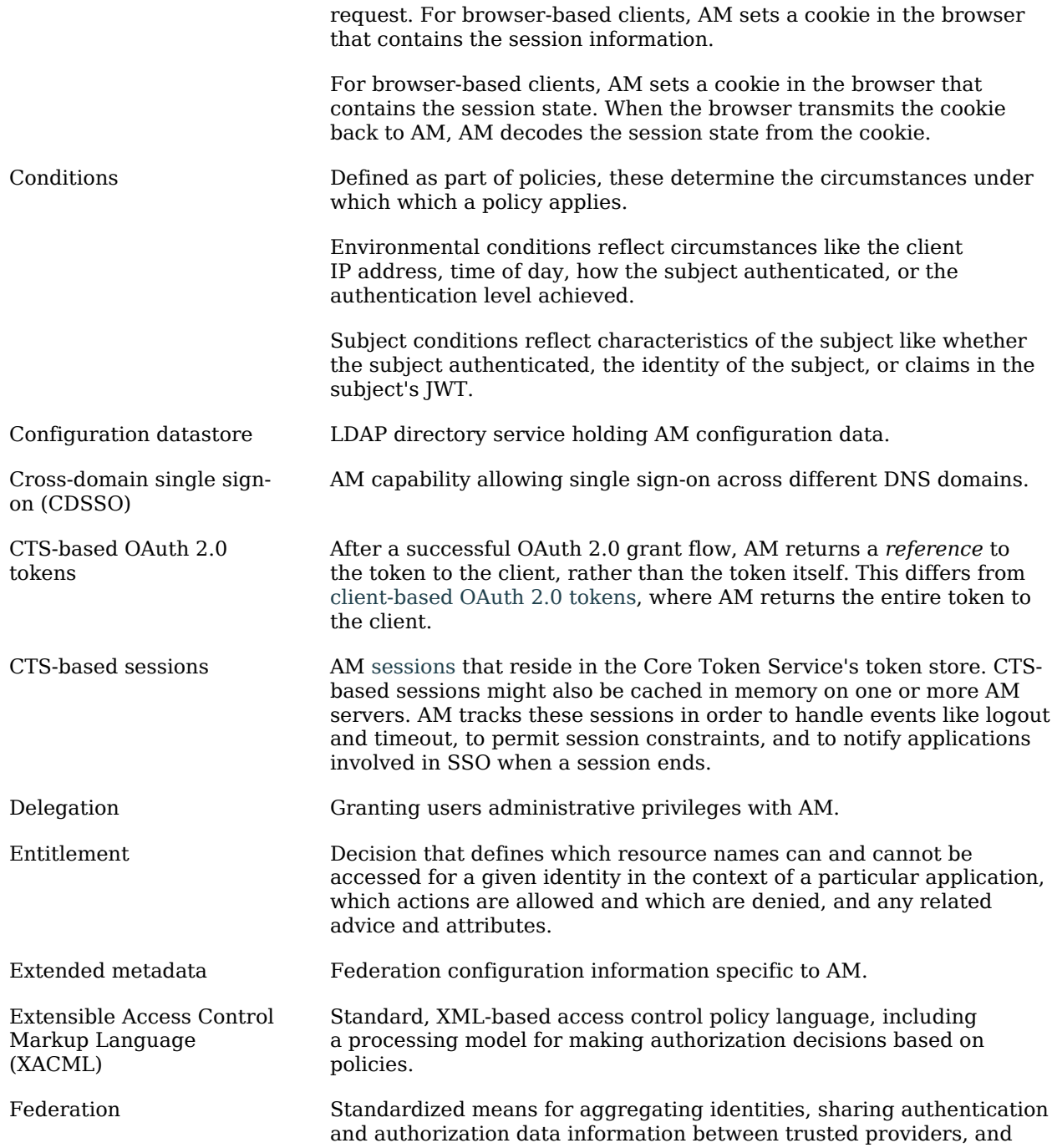

# **W** FORGEROCK

<span id="page-33-0"></span>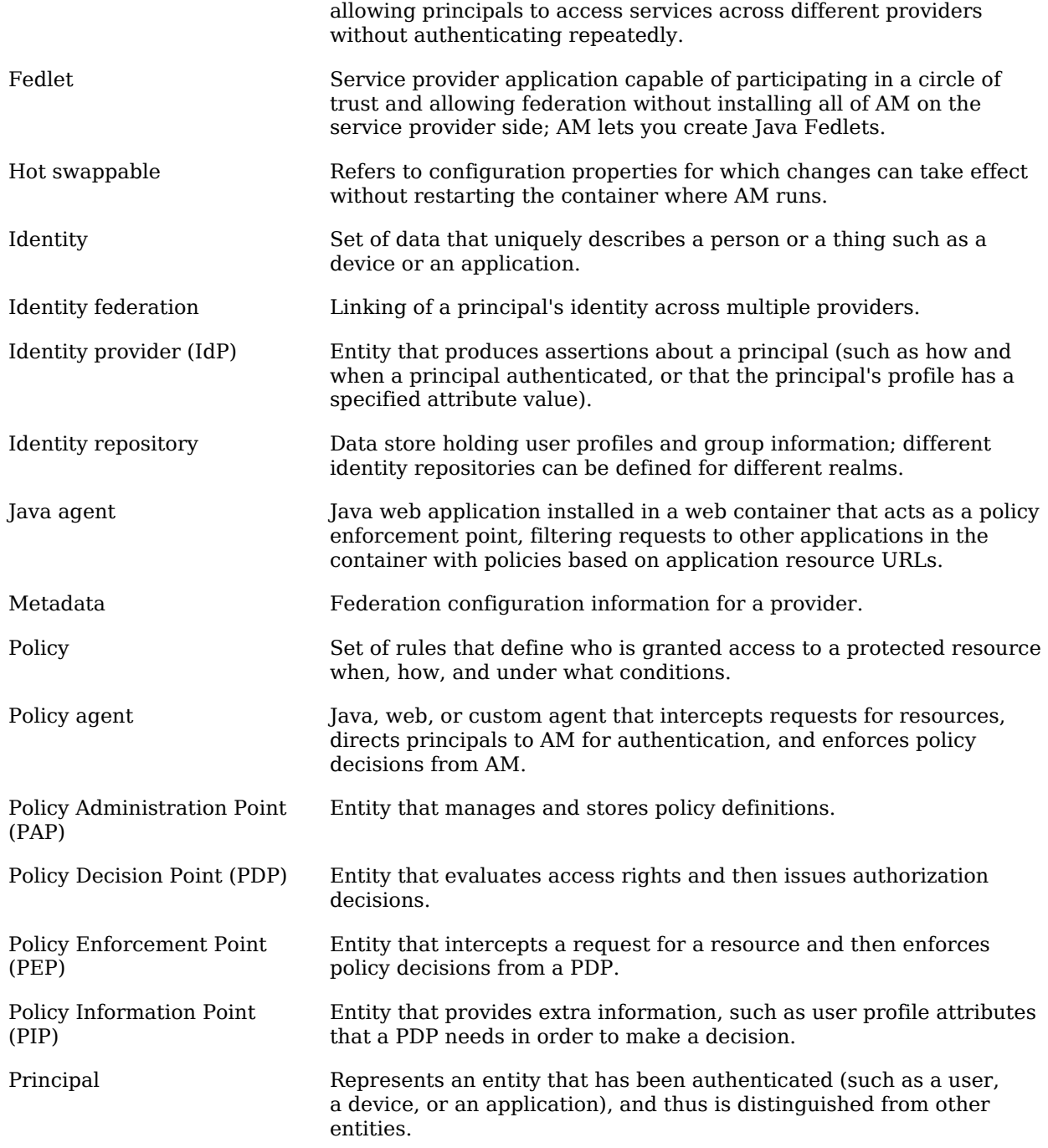

<span id="page-34-0"></span>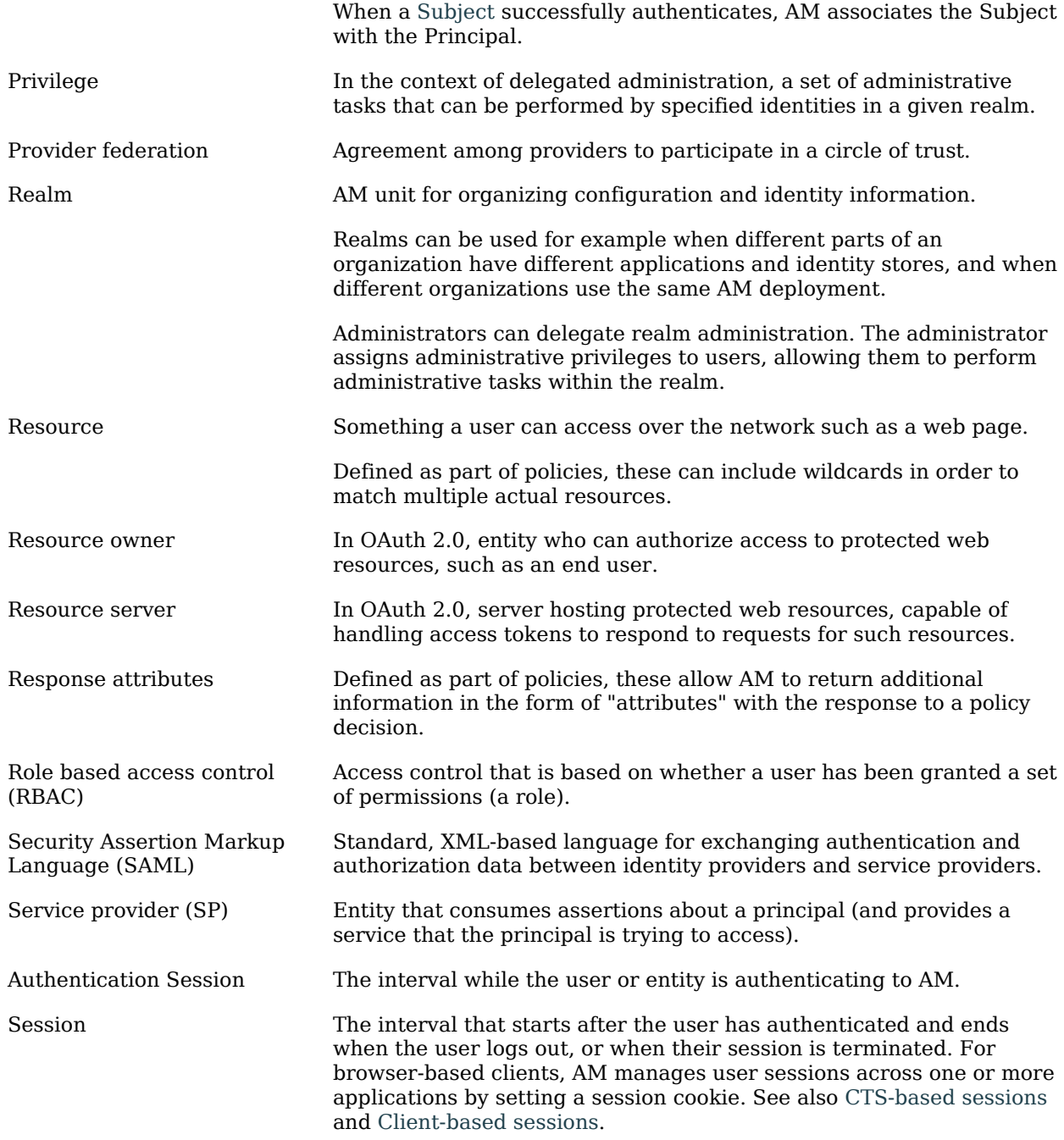

<span id="page-35-0"></span>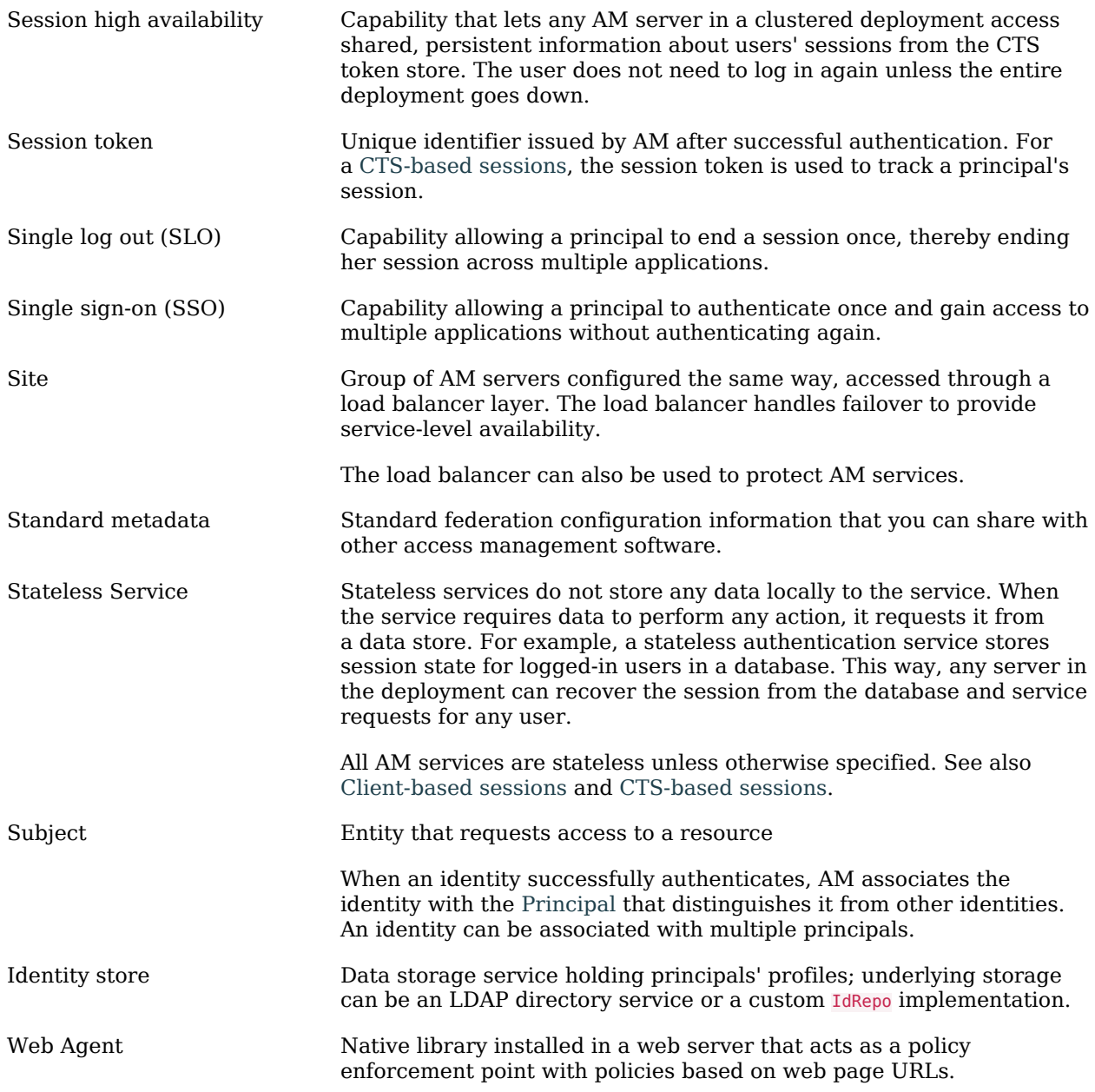